# BGP-confederaties configureren op Nexus 9000

## Inhoud

**Inleiding** Voorwaarden Vereisten Gebruikte componenten Achtergrondinformatie Voorbeeld configureren **Netwerkdiagram Configuratie** Verifiëren

# Inleiding

In dit document wordt de procedure beschreven om BGP-confederaties (Border Gateway Protocol) op de Nexus 9000-serie te configureren.

### Voorwaarden

Vereisten

Cisco raadt kennis van de volgende onderwerpen aan:

- Nexus Switches
- BGP

### Gebruikte componenten

De informatie in dit document is gebaseerd op de apparaten in een specifieke laboratoriumomgeving. Alle apparaten die in dit document worden beschreven, hadden een opgeschoonde (standaard)configuratie. Als uw netwerk live is, moet u zorgen dat u de potentiële impact van elke opdracht begrijpt.

# Achtergrondinformatie

Het mechanisme dat BGP gebruikt om het routeren van lijnen te voorkomen, voegt zijn eigen Autonomous System Number (ASN) toe aan het kenmerk AS PATH. Voor een IBGP-topologie wijzigen de updates de AS-PATH-eigenschap niet omdat ze tot dezelfde ASN behoren, die een routinglus kan veroorzaken.

BGP maakt gebruik van de splitshorizon-regel die aangeeft dat een BGP-apparaat een prefix ontvangt via een IBGP-peer en het prefix niet kan adverteren naar een andere IBGP-buur. Deze regel dwingt u om een volledige netwerktopologie te hebben om prefixes te ruilen met elke IBGPbuur. Voor grote netwerken is een scenario met volledige mazen niet schaalbaar omdat het buitensporige bronnen gebruikt om de peerings te maken.

De alternatieven voor een volledig ingeschakelde topologie voor iBGP zijn:

- Routeflectie
- Confederaties

Dit document richt zich uitsluitend op het gebruik van BGP-confederaties.

BGP-confederatie elimineert de noodzaak van een volledige netwerktopologie door een ASN te verdelen in meerdere subautonome systemen en ze te groeperen in een confederatie.

### Voorbeeld configureren

Zie [Geavanceerde BGP-configuratiehandleiding Nexus 9000 voor meer informatie over de](/content/en/us/td/docs/dcn/nx-os/nexus9000/102x/configuration/Unicast-routing/cisco-nexus-9000-series-nx-os-unicast-routing-configuration-guide-release-102x/m-n9k-configuring-advanced-bgp-102x.html#task_39BB988755EE4E5D8D5BA65D08BDEEF5) BGP[confederatiegids](/content/en/us/td/docs/dcn/nx-os/nexus9000/102x/configuration/Unicast-routing/cisco-nexus-9000-series-nx-os-unicast-routing-configuration-guide-release-102x/m-n9k-configuring-advanced-bgp-102x.html#task_39BB988755EE4E5D8D5BA65D08BDEEF5).

### Netwerkdiagram

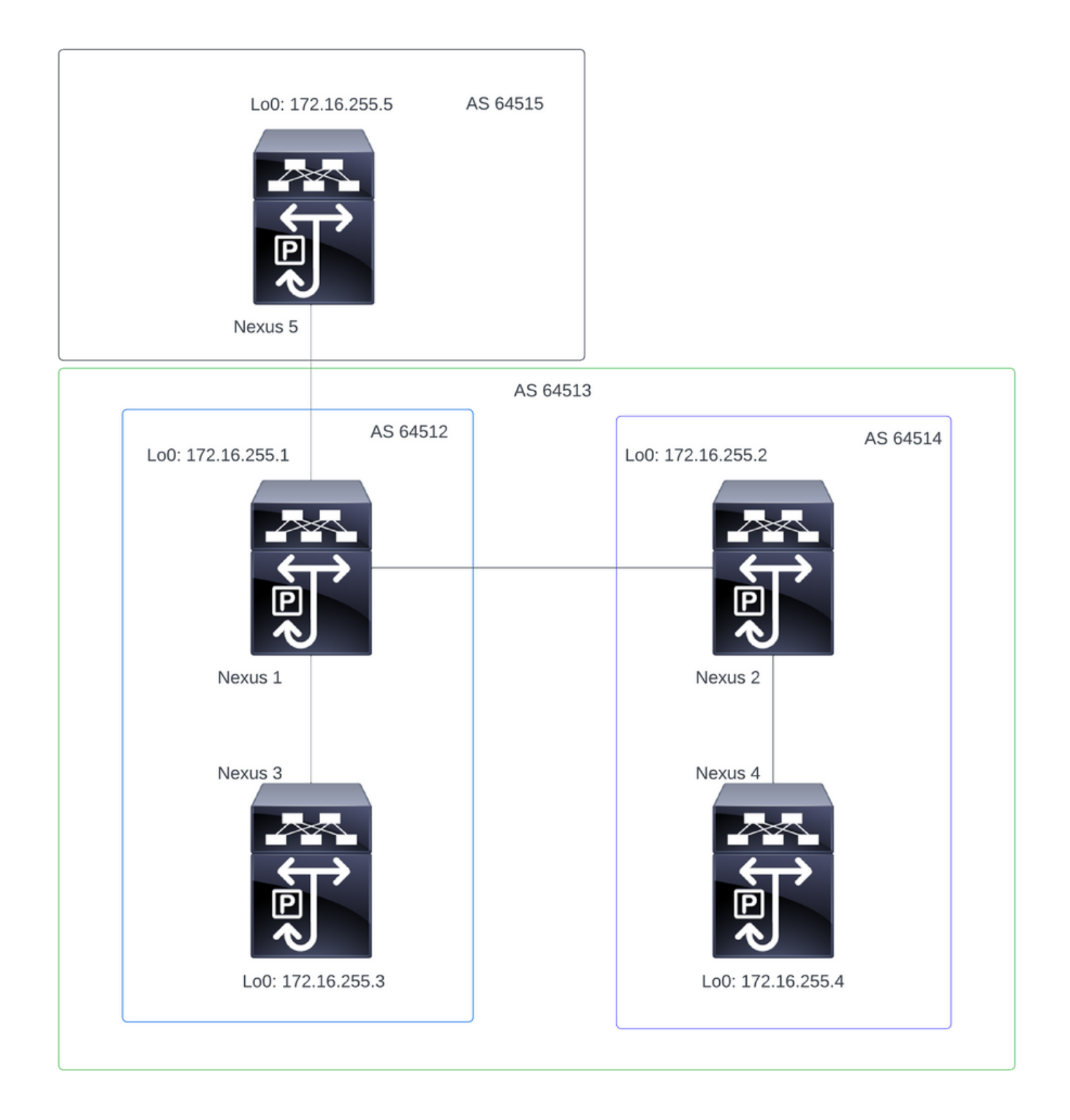

Opmerking: In de topologie maken Nexus 1, Nexus 2, Nexus 3 en Nexus 4 deel uit van dezelfde confederatie ASN 64513, die de confederatie in 2 kleinere ASN (64512 en 64514) deelt

Opmerking: Nexus 1 en Nexus 3 vormen een iBGP-buurt.

Opmerking: Nexus 2 en Nexus 4 vormen een iBGP-buurt.

Opmerking: Nexus 1 en Nexus 2 vormen een eBGP-buurt.

#### **Configuratie**

Opmerking: de configuratie van de Confederatie veroorzaakt een reset naar elke gevestigde bgp peer. Deze configuratie moet worden uitgevoerd onder een onderhoudsvenster.

#### Nexus 1

Nexus1# show running-config bgp !Command: show running-config bgp !Running configuration last done at: Thu Jul 20 21:13:08 2023 !Time: Thu Jul 20 23:28:41 2023 version 10.2(5) Bios:version 05.47 feature bgp router bgp 64512 --> Local ASN confederation identifier 64513 --> BGP Confederation identifier confederation peers 64514 --> ASN that belong to the Confederation log-neighbor-changes neighbor 10.0.5.2 remote-as 64515 address-family ipv4 unicast neighbor 172.16.255.2 remote-as 64514 update-source loopback0 address-family ipv4 unicast neighbor 172.16.255.3 remote-as 64512 log-neighbor-changes update-source loopback0 address-family ipv4 unicast Nexus 2 switch Nexus2# show running-config bgp !Command: show running-config bgp !Running configuration last done at: Thu Jul 20 21:12:54 2023 !Time: Thu Jul 20 23:31:04 2023 version 10.2(5) Bios:version 05.47 feature bgp router bap 64514 --> Local ASN confederation identifier 64513 --> BGP Confederation identifier confederation peers 64512 --> ASN that belong to the Confederation log-neighbor-changes neighbor 172.16.255.1

```
 remote-as 64512
   update-source loopback0
   address-family ipv4 unicast
 neighbor 172.16.255.4
   remote-as 64514
   update-source loopback0
   address-family ipv4 unicast
```
Nexus 3

Nexus3# show running-config bgp !Command: show running-config bgp !Running configuration last done at: Thu Jul 20 21:14:54 2023 !Time: Thu Jul 20 23:31:45 2023 version 10.2(5) Bios:version 05.47 feature bgp router bgp 64512 --> Local ASN confederation identifier 64513 --> BGP Confederation identifier log-neighbor-changes neighbor 172.16.255.1 remote-as 64512 log-neighbor-changes update-source loopback0 address-family ipv4 unicast

Nexus 4

Nexus4# show running-config bgp !Command: show running-config bgp !Running configuration last done at: Thu Jul 20 15:11:15 2023 !Time: Thu Jul 20 17:32:58 2023 version 10.2(5) Bios:version 05.47 feature bgp router bgp 64514 --> Local ASN confederation identifier 64513 --> BGP Confederation identifier log-neighbor-changes address-family ipv4 unicast network 172.30.1.0/24 network 172.30.2.0/24 network 172.30.3.0/24 network 172.30.4.0/24 network 172.30.5.0/24 network 172.30.6.0/24 network 172.30.7.0/24 network 172.30.8.0/24 neighbor 172.16.255.2 remote-as 64514

 update-source loopback0 address-family ipv4 unicast

Nexus 65

Nexus5# show running-config bgp !Command: show running-config bgp !Running configuration last done at: Thu Jul 20 21:13:32 2023 !Time: Thu Jul 20 23:33:34 2023 version 10.2(5) Bios:version 05.47 feature bgp router bgp 64515 --> Local ASN log-neighbor-changes address-family ipv4 unicast network 192.168.1.0/24 network 192.168.2.0/24 network 192.168.3.0/24 network 192.168.4.0/24 network 192.168.5.0/24 network 192.168.6.0/24 network 192.168.7.0/24 network 192.168.8.0/24 neighbor 10.0.5.1 remote-as 64513 address-family ipv4 unicast

### Verifiëren

Nexus 1

Stap 1: BGP buren worden gevestigd en ruilen prefixes uit.

```
Nexus1# show ip bgp summary
BGP summary information for VRF default, address family IPv4 Unicast
BGP router identifier 172.16.255.1, local AS number 64512
BGP table version is 28, IPv4 Unicast config peers 3, capable peers 3
16 network entries and 16 paths using 4416 bytes of memory
BGP attribute entries [2/704], BGP AS path entries [2/12]
BGP community entries [0/0], BGP clusterlist entries [0/0]
Neighbor V AS MsgRcvd MsgSent TblVer InQ OutQ Up/Down State/PfxRcd
10.0.5.2 4 64515 328 321 28 0 0 05:00:34 8
172.16.255.2 4 64514 270 264 28 0 0 04:16:51 8
```
172.16.255.3 4 64512 318 318 28 0 0 05:12:28 0

Stap 2: De prefixes die door de confederatie peer worden geleerd, worden geïdentificeerd door te

Nexus1# show ip bgp BGP routing table information for VRF default, address family IPv4 Unicast BGP table version is 28, Local Router ID is 172.16.255.1 Status: s-suppressed, x-deleted, S-stale, d-dampened, h-history, \*-valid, >-best Path type: i-internal, e-external, c-confed, l-local, a-aggregate, r-redist, I-injected Origin codes: i - IGP, e - EGP, ? - incomplete, | - multipath, & - backup, 2 - best2 Network Mext Hop Metric LocPrf Weight Path \*>c172.30.1.0/24 172.16.255.4 100 0 (64514) i \*>c172.30.2.0/24 172.16.255.4 100 0 (64514) i \*>c172.30.3.0/24 172.16.255.4 100 0 (64514) i \*>c172.30.4.0/24 172.16.255.4 100 0 (64514) i \*>c172.30.5.0/24 172.16.255.4 100 0 (64514) i \*>c172.30.6.0/24 172.16.255.4 100 0 (64514) i \*>c172.30.7.0/24 172.16.255.4 100 0 (64514) i \*>c172.30.8.0/24 172.16.255.4 100 0 (64514) i \*>e192.168.1.0/24 10.0.5.2 0 64515 i \*>e192.168.2.0/24 10.0.5.2 0 64515 i \*>e192.168.3.0/24 10.0.5.2 0 64515 i \*>e192.168.4.0/24 10.0.5.2 0 64515 i \*>e192.168.5.0/24 10.0.5.2 0 64515 i \*>e192.168.6.0/24 10.0.5.2 0 64515 i \*>e192.168.7.0/24 10.0.5.2 0 64515 i \*>e192.168.8.0/24 10.0.5.2 0 64515 i

#### Nexus 2 switch

Stap 1: BGP buren worden gevestigd en ruilen prefixes uit.

Nexus2# show ip bgp summary BGP summary information for VRF default, address family IPv4 Unicast BGP router identifier 172.16.255.2, local AS number 64514 BGP table version is 27, IPv4 Unicast config peers 2, capable peers 2 16 network entries and 16 paths using 3904 bytes of memory BGP attribute entries [2/344], BGP AS path entries [1/12] BGP community entries [0/0], BGP clusterlist entries [0/0] Neighbor V AS MsgRcvd MsgSent TblVer InQ OutQ Up/Down State/PfxRcd 172.16.255.1 4 64512 274 265 27 0 0 04:20:26 8

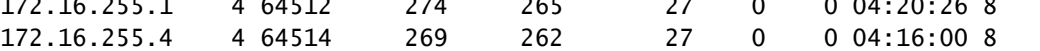

Stap 2: De prefixes die door de confederatie peer worden geleerd, worden geïdentificeerd door te kijken naar de status c-confed.

Status: s-suppressed, x-deleted, S-stale, d-dampened, h-history, \*-valid, >-best Path type: i-internal, e-external, c-confed, l-local, a-aggregate, r-redist, I-injected Origin codes: i - IGP, e - EGP, ? - incomplete, | - multipath, & - backup, 2 - best2

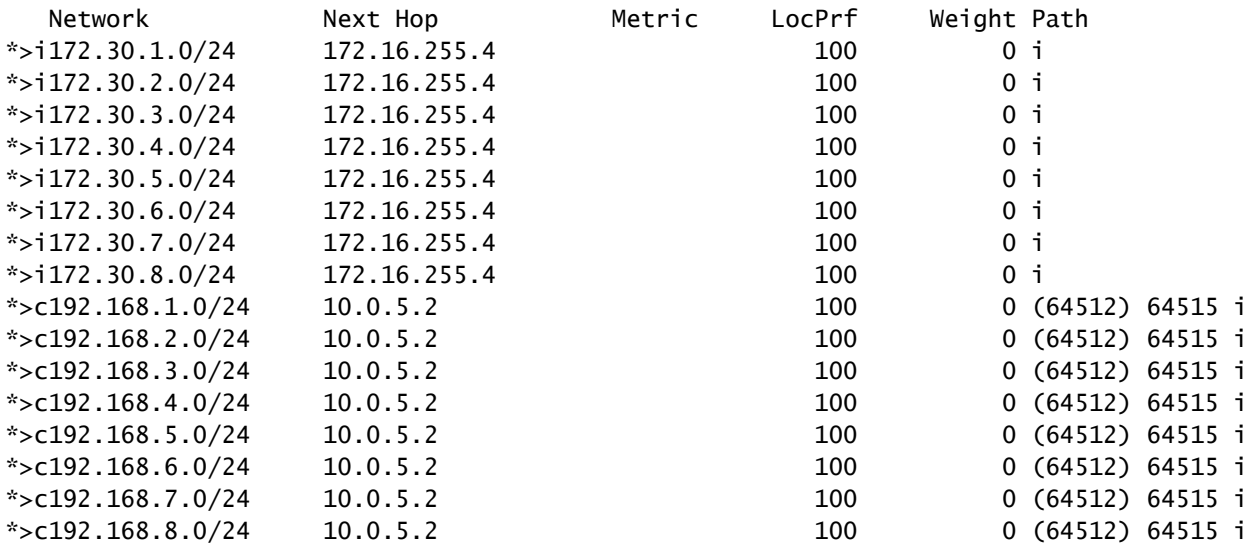

#### Nexus 3

Stap 1: BGP-buur is gevestigd en wisselt prefixes uit.

Nexus3# show ip bgp summary BGP summary information for VRF default, address family IPv4 Unicast BGP router identifier 172.16.255.3, local AS number 64512 BGP table version is 34, IPv4 Unicast config peers 1, capable peers 1 16 network entries and 16 paths using 4416 bytes of memory BGP attribute entries [2/704], BGP AS path entries [2/12] BGP community entries [0/0], BGP clusterlist entries [0/0] Neighbor V AS MsgRcvd MsgSent TblVer InQ OutQ Up/Down State/ PfxRcd

172.16.255.1 4 64512 332 323 34 0 0 05:17:52 16

Stap 2: Vanuit Nexus 3 perspectief worden de prefixes aangeleerd als normale iBGP prefixes. Vanuit zijn perspectief heeft het geen buurland van de confederatie, en is de enige peer een iBGP peer.

Nexus3# show ip bgp BGP routing table information for VRF default, address family IPv4 Unicast BGP table version is 34, Local Router ID is 172.16.255.3 Status: s-suppressed, x-deleted, S-stale, d-dampened, h-history, \*-valid, >-best Path type: i-internal, e-external, c-confed, l-local, a-aggregate, r-redist, I-i njected Origin codes: i - IGP, e - EGP, ? - incomplete, | - multipath, & - backup, 2 - b est2

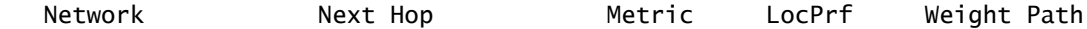

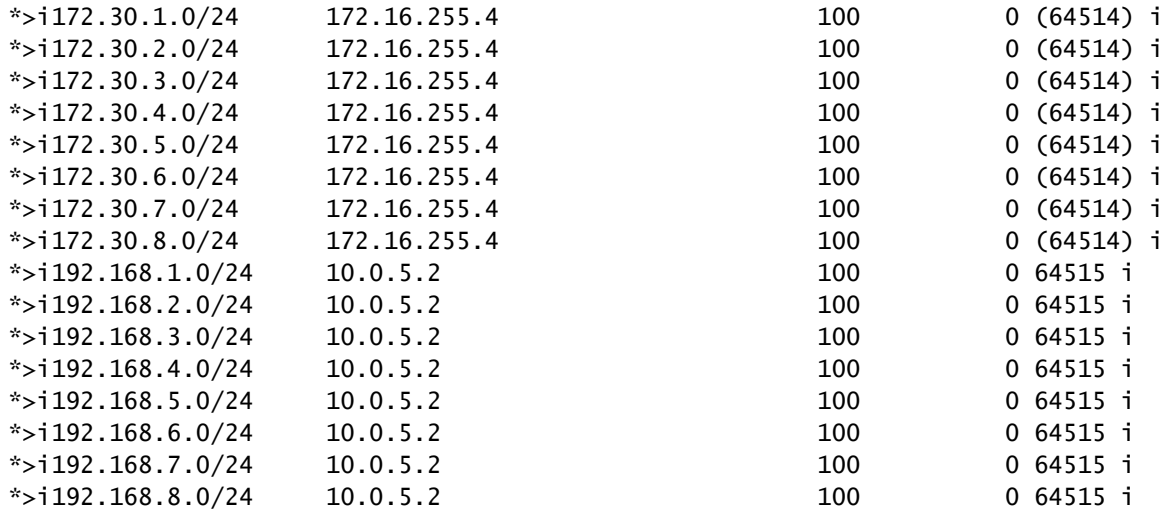

#### Nexus 4

Stap 1: BGP-buur is gevestigd en wisselt prefixes uit.

Nexus4# show ip bgp summary BGP summary information for VRF default, address family IPv4 Unicast BGP router identifier 172.16.255.4, local AS number 64514 BGP table version is 18, IPv4 Unicast config peers 1, capable peers 1 16 network entries and 16 paths using 4416 bytes of memory BGP attribute entries [2/704], BGP AS path entries [1/12] BGP community entries [0/0], BGP clusterlist entries [0/0]

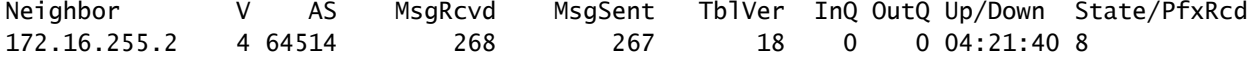

Stap 2: Vanuit Nexus 4 perspectief worden de prefixes aangeleerd als normale iBGP prefixes. Vanuit zijn perspectief heeft het geen buurland van de confederatie, en is de enige peer een iBGP peer.

Nexus4# show ip bgp BGP routing table information for VRF default, address family IPv4 Unicast BGP table version is 18, Local Router ID is 172.16.255.4 Status: s-suppressed, x-deleted, S-stale, d-dampened, h-history, \*-valid, >-best Path type: i-internal, e-external, c-confed, l-local, a-aggregate, r-redist, I-injected Origin codes: i - IGP, e - EGP, ? - incomplete, | - multipath, & - backup, 2 - best2

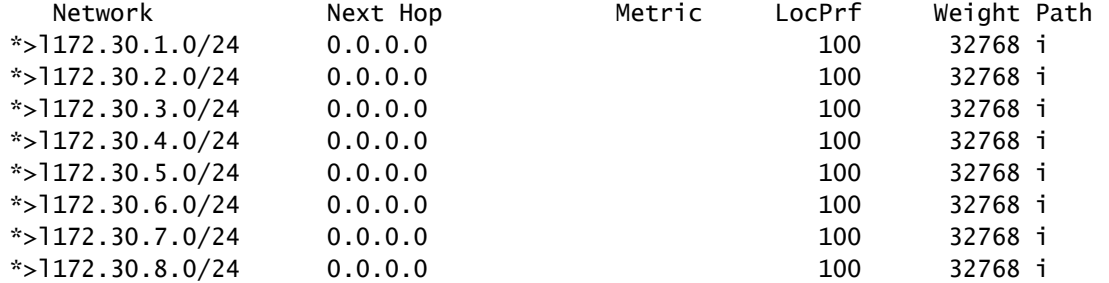

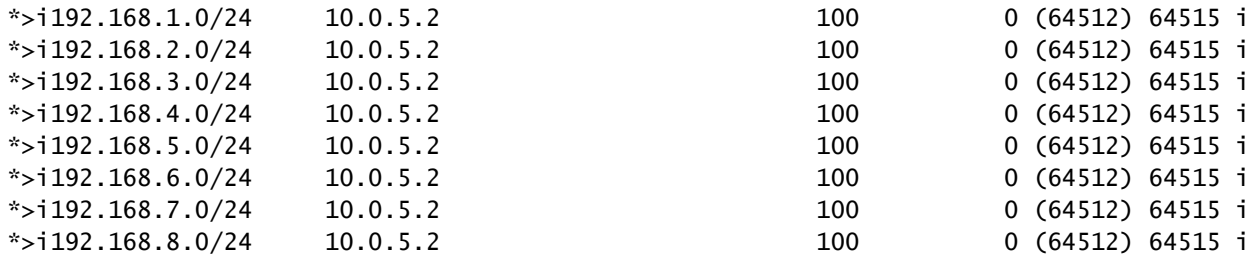

#### Nexus 65

Stap 1: BGP-buur is gevestigd en wisselt prefixes uit. In dit geval is Nexus 3 de enige buur, en dit is een eBGP-buurman.

Nexus5# show ip bap summary BGP summary information for VRF default, address family IPv4 Unicast BGP router identifier 172.16.255.5, local AS number 64515 BGP table version is 18, IPv4 Unicast config peers 1, capable peers 1 16 network entries and 16 paths using 3904 bytes of memory BGP attribute entries [2/344], BGP AS path entries [1/6] BGP community entries [0/0], BGP clusterlist entries [0/0] Neighbor V AS MsgRcvd MsgSent TblVer InQ OutQ Up/Down State/PfxRcd

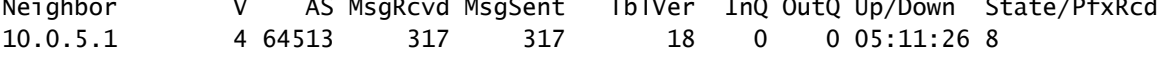

Stap 2: Vanuit Nexus 5 perspectief worden de prefixes ontvangen van Nexus 3 met behulp van de AS PATH van de Confederation ASN, maar worden ontvangen als normale eBGP prefixes.

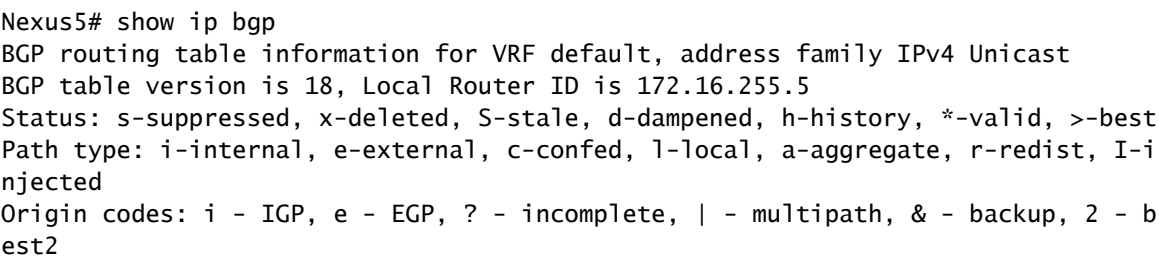

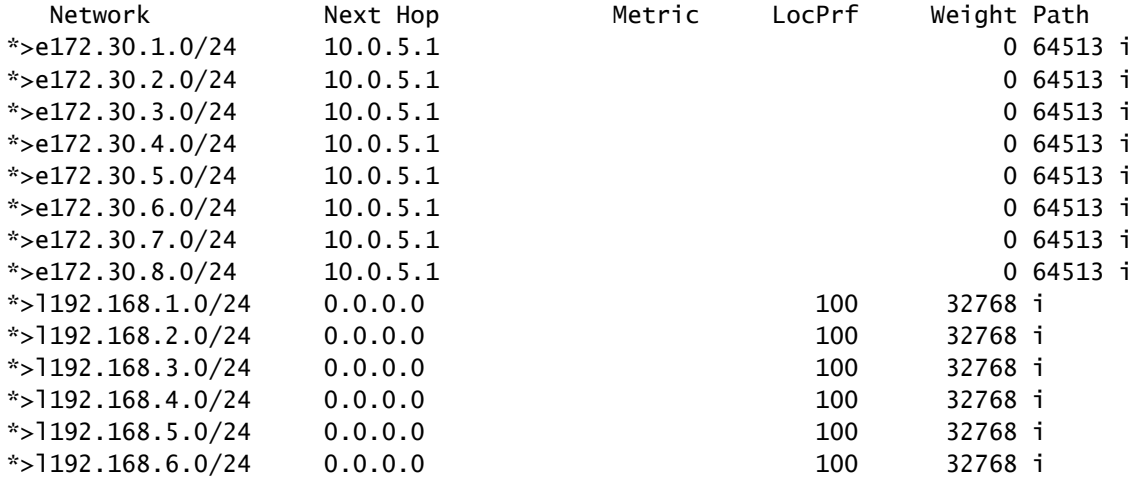

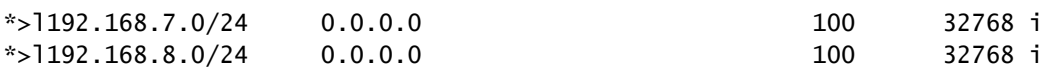

Opmerking: Nexus 5 is niet op de hoogte van de confederatie tussen Nexus 1 en Nexus 4. Vanuit zijn perspectief zijn dit normale eBGP prefixes.

#### Over deze vertaling

Cisco heeft dit document vertaald via een combinatie van machine- en menselijke technologie om onze gebruikers wereldwijd ondersteuningscontent te bieden in hun eigen taal. Houd er rekening mee dat zelfs de beste machinevertaling niet net zo nauwkeurig is als die van een professionele vertaler. Cisco Systems, Inc. is niet aansprakelijk voor de nauwkeurigheid van deze vertalingen en raadt aan altijd het oorspronkelijke Engelstalige document (link) te raadplegen.